## Instalación y puesta en funcionamiento de la nueva versión de GESCEN para FPA.

Después de instalar el nuevo programa, la primera vez que accedemos nos aparece la siguiente ventana: ventana:<br>Introducimos el Código de Centro y para salir de esta ventana le damos al botón

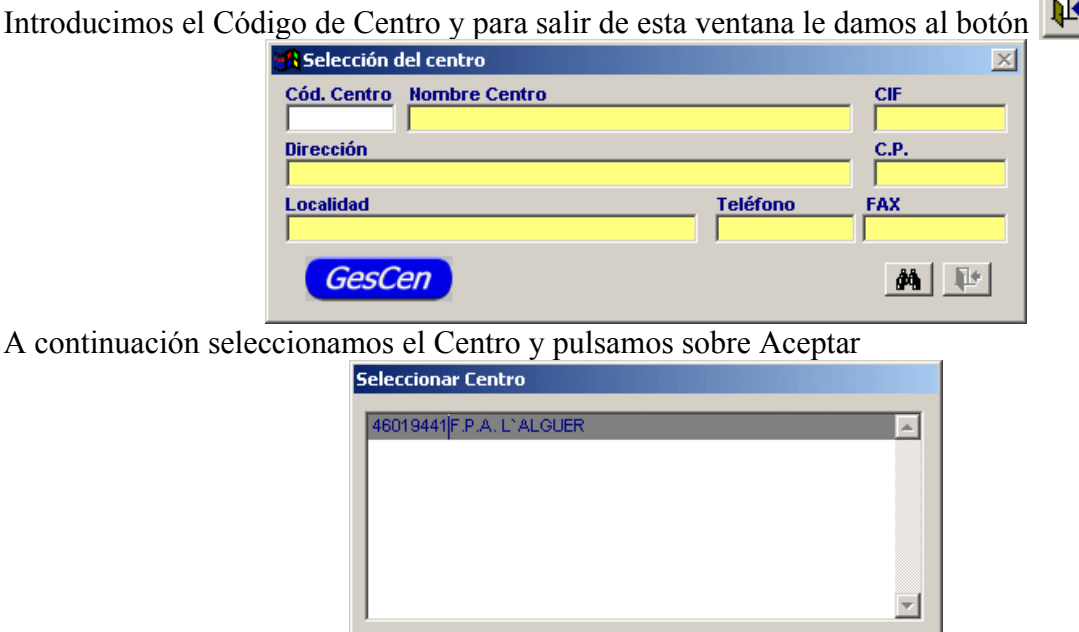

Después seleccionamos el año académico que toma de la fecha del sistema.

GesCen

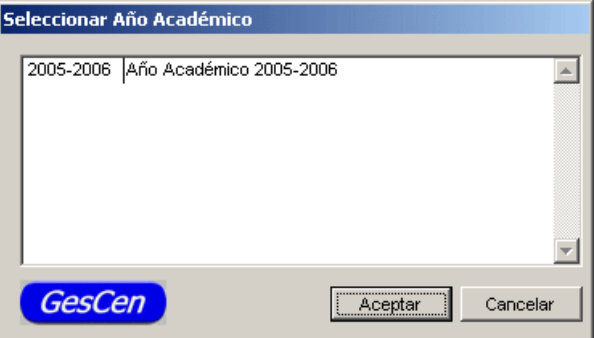

Aceptar

Marcamos la casilla que corresponde al nivel de Formación de Personas Adultas (FPA) y pulsamos sobre Aceptar. Nos informa que no debe de estar otro usuario ejecutando la aplicación.

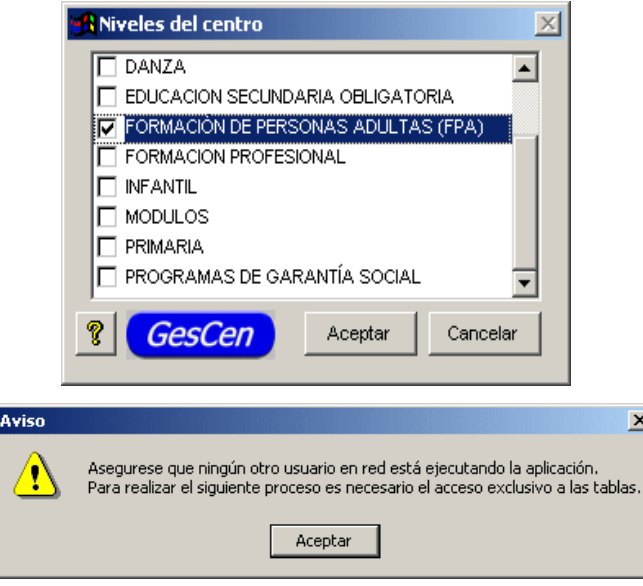

Cuando entramos en la aplicación no tenemos ningún dato por lo que lo primero que debemos hacer es IMPORTAR LOS DATOS desde el programa antiguo. Seleccionamos:

*Utilidades>>Importar datos de otras aplicaciones.*

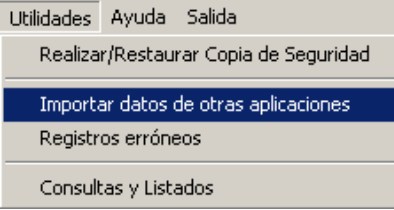

De la siguiente ventana comprobamos que está seleccionado "Importar datos" y "Desde el programa" si estoy en el mismo PC donde tengo el programa antiguo. Si es otro PC y tengo una copia de seguridad, indicar "Desde copia de seguridad".

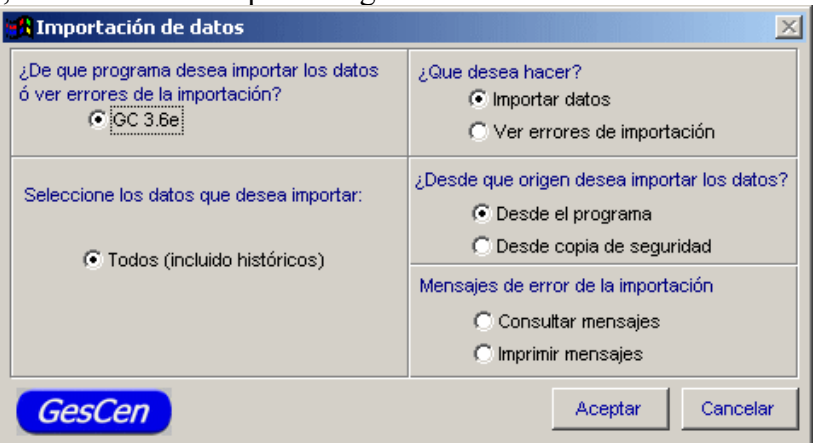

Se suceden las siguientes pantallas:

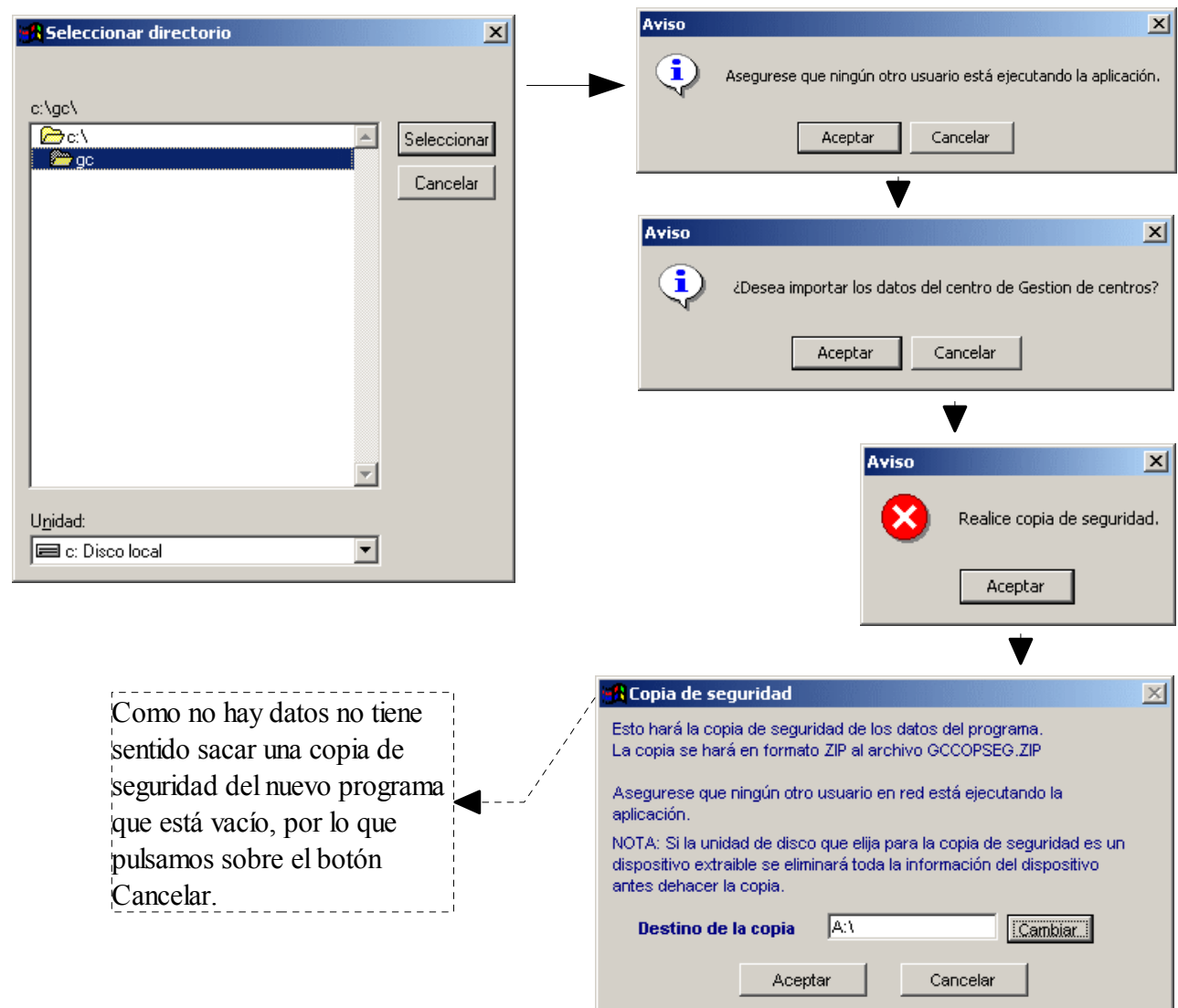

Detecta el código de Centro del programa de GC antiguo y lo confirmamos con las siguientes pantallas, pulsando sobre Aceptar en cada una de las dos pantallas.

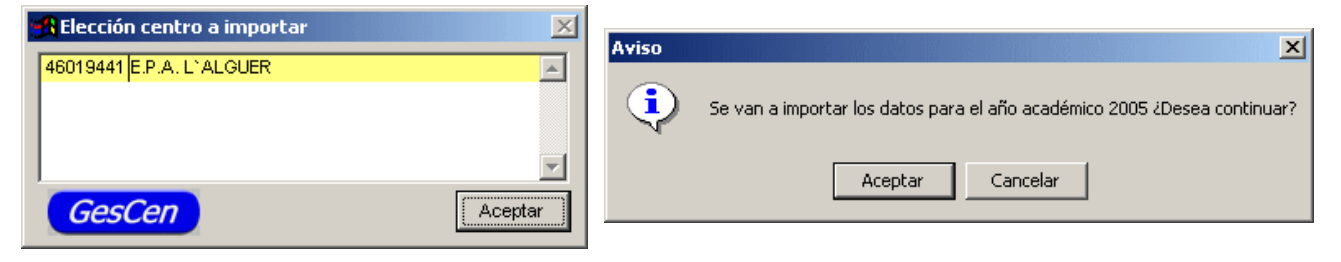

Cada vez que realicemos esta importación se borrarán los datos que tengamos en el nuevo GESCEN

y nos quedará lo que importamos. Como es la primera vez que lo realizamos no vamos a eliminar nada, puesto que no hay nada.

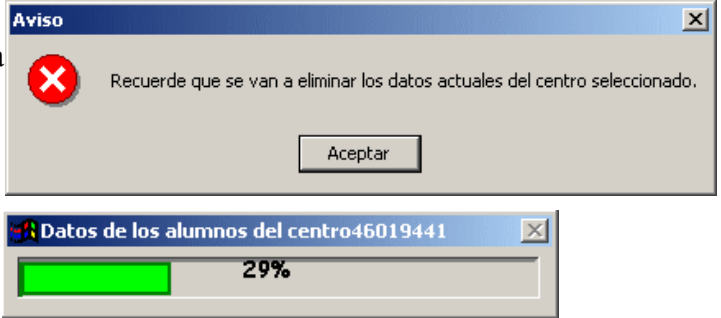

Empiezan a aparecer barras de progreso:

Y si durante el proceso de importación aparece algún mensaje de error, no paraliza el proceso y al final podremos obtener el informe correspondiente.

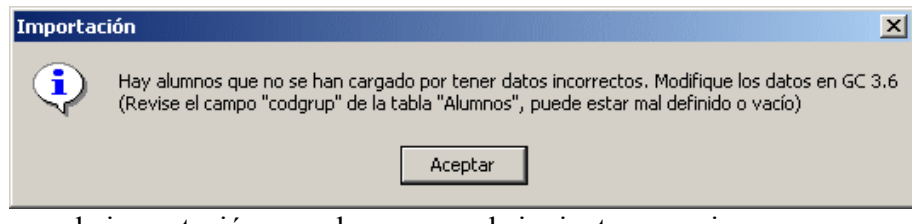

Se termina el proceso de importación cuando aparece el siguiente mensaje

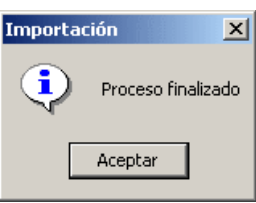

Si han habido errores, nos lo comunica con la siguiente pantalla:

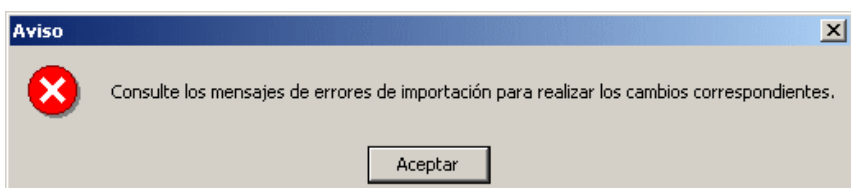

y podemos visualizarlos por pantalla marcando la casilla "Ver errores de importación" e "Imprimir mensajes"

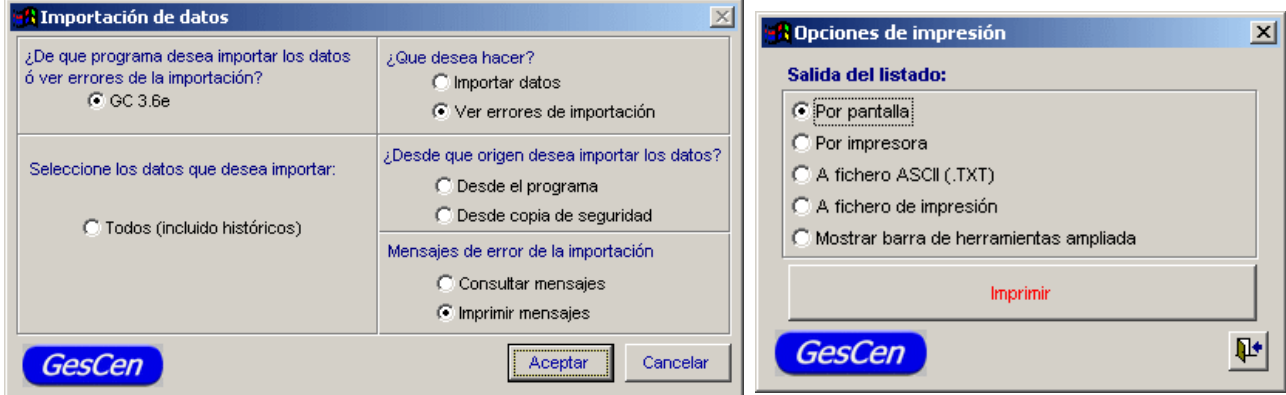

Al imprimir el listado de errores por pantalla, lo podemos visualizar incluso imprimir en papel si fuera necesario. Nos avisa de todos los datos incorrectos que se han detectado en GC antiguo al pasarlo a GC nuevo

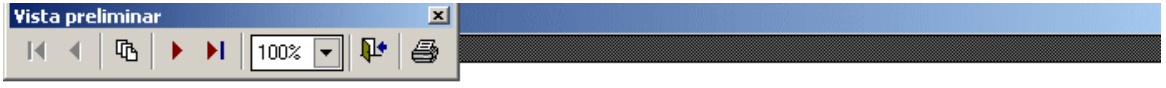

07/06/2006 Pág:1

## Listado de errores en la importación

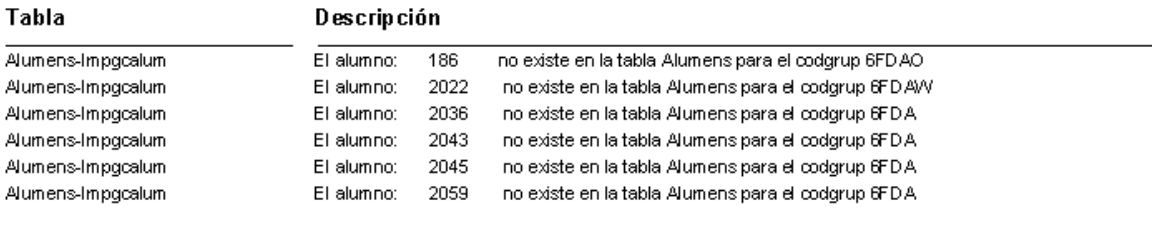

Estos errores sobre los números de expedientes señalados, impiden el paso de estos datos concretos al nuevo GESCEN para FPA.